# Digital Fundamental'sLab Notebook

M I C H A F L R O F B A C K

**FALL 2014** 

<sup>E</sup> <sup>E</sup> <sup>C</sup> <sup>T</sup> <sup>1</sup> <sup>1</sup> <sup>2</sup>

I VYTECH NORTHE AST

## Lab 1: AND / OR Gates

**Objective**: Design, Simulate, and Build an AND/OR Gate circuit that will light 2 LEDs (one off of the AND Gate, the other off of the OR Gate).

#### **Equipment** used @ Station # 7

- NI Elvis II Breadboard: Serial # 1677D3B
- $\,\circ\,$  GW INSTEK GDM-8245 DiMM : Serial # CL860237

#### **Parts Used**:

- 74LS08P AND Gate, 74LS32P OR Gate, 8 Pin Dipswitch,
- Various Wires, and 2 10K Resistors (later changed to 1K).

#### **Personal Used: (Team Big Boys)**

- David Rogers
- Michael Roeback

**Date Assigned:** September 12, 2014 **Date Completed:** September 12, 2014

### Lab 1: Multisim 13 Simulation

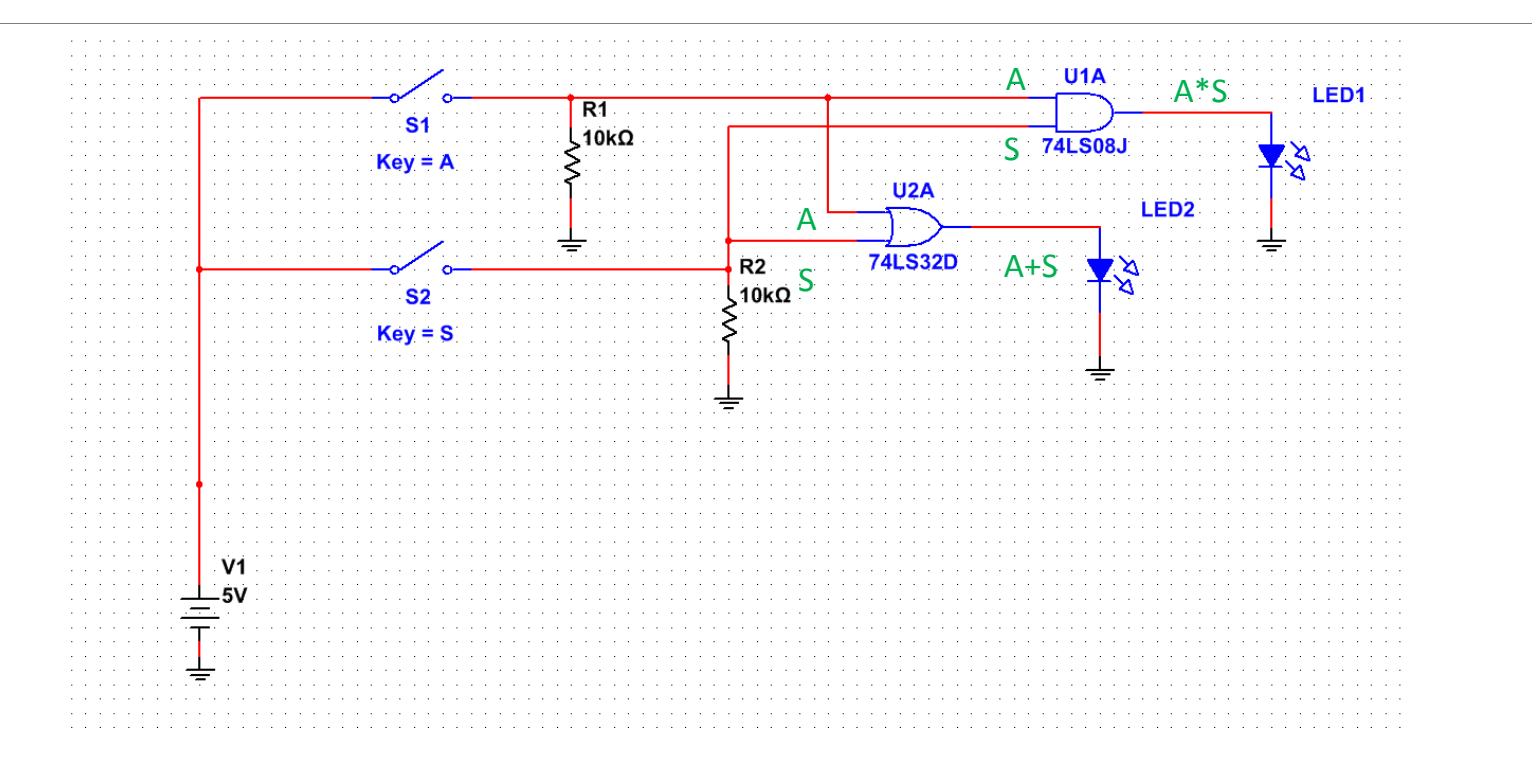

## Lab 1: Pre-Building Specifications

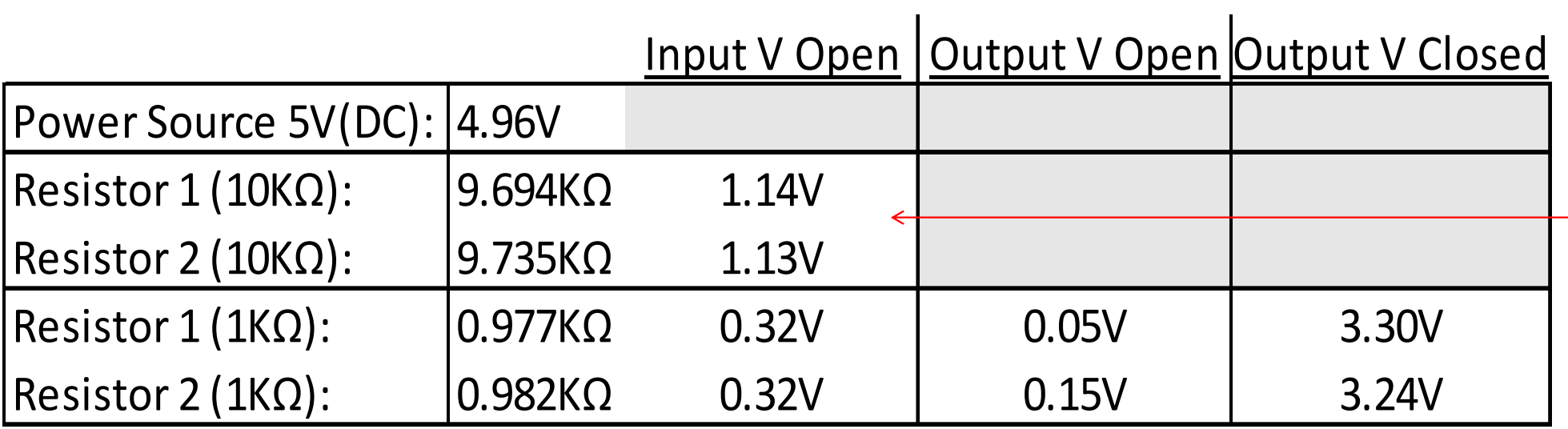

\*We ended up having to use 1K resistors due to the Input Voltages on the 10K resistors not falling below 0.8V to signal "low".

### Lab 1: Chip Diagrams

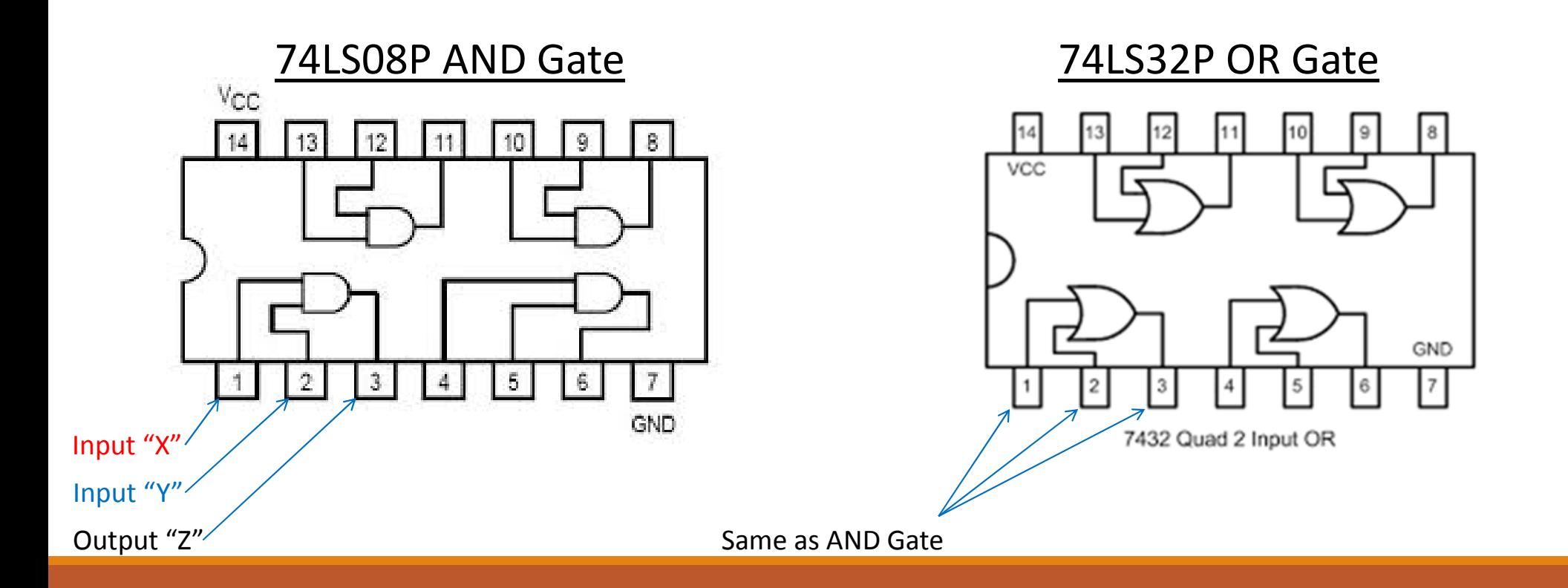

### Lab 1: Circuit Built on Elvis II:  $A = 0$ ,  $B = 0$

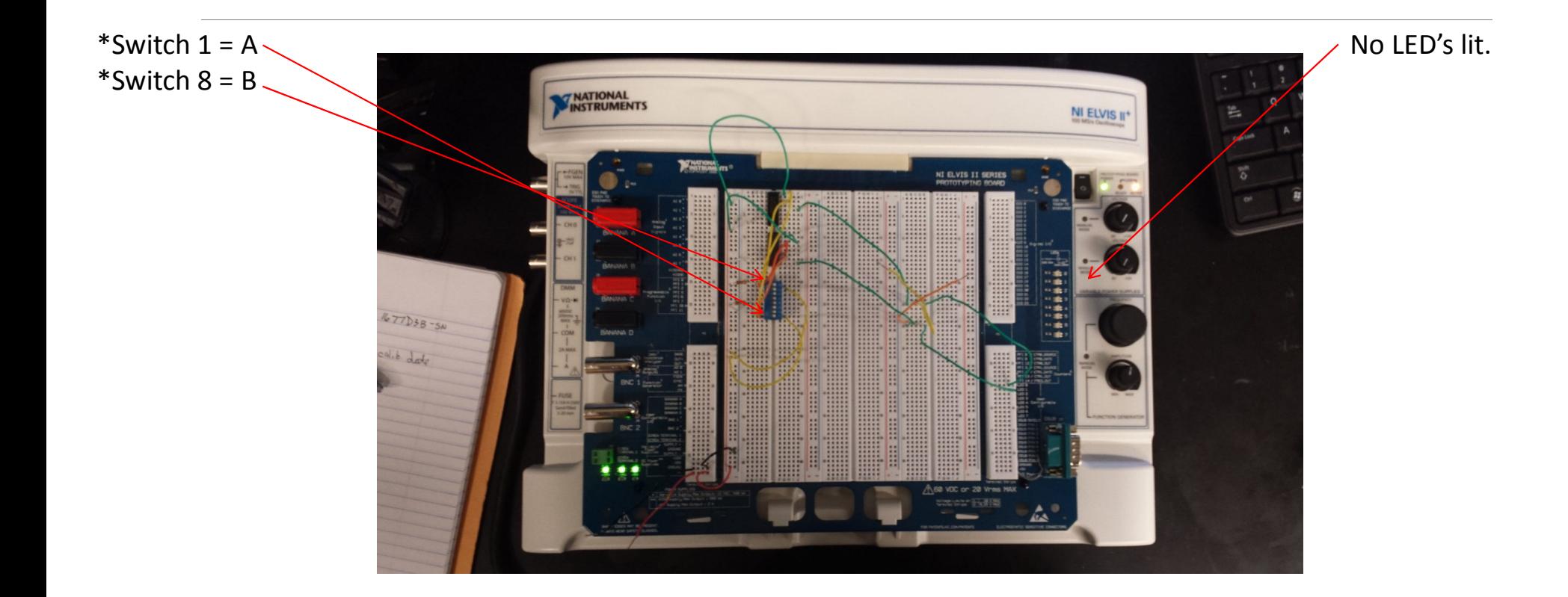

### Lab 1: Circuit Built on Elvis II:  $A = 1$ ,  $B = 0$

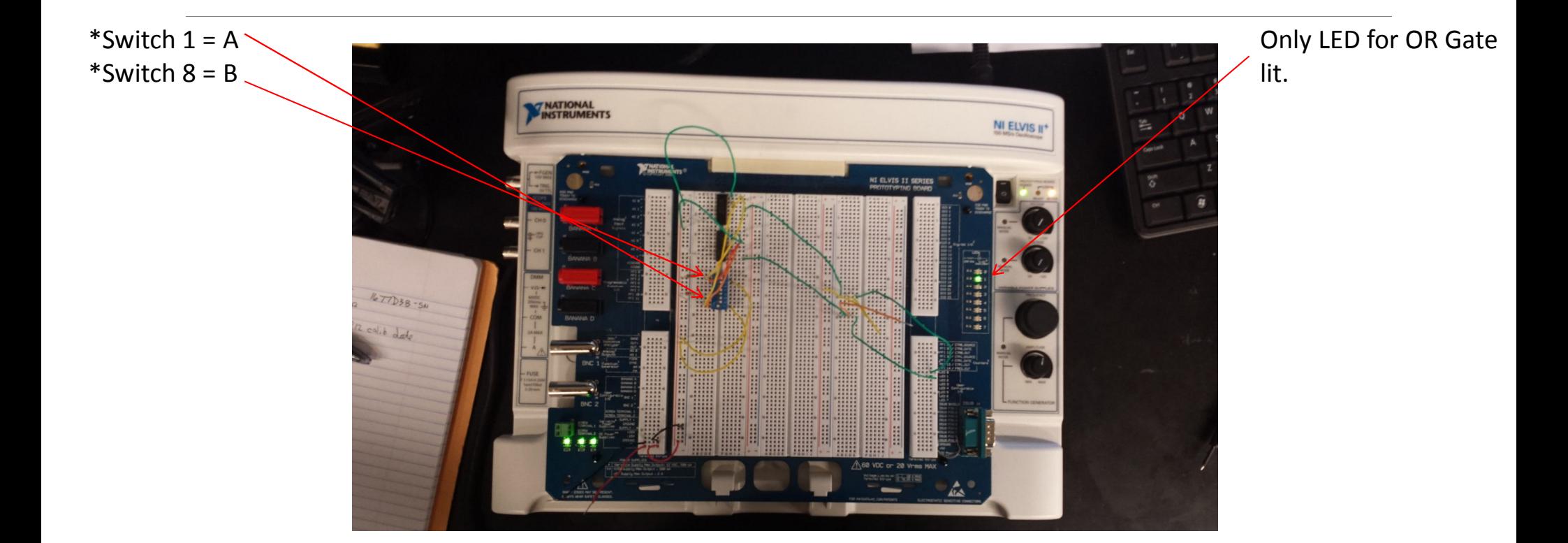

### Lab 1: Circuit Built on Elvis II:  $A = 0$ ,  $B = 1$

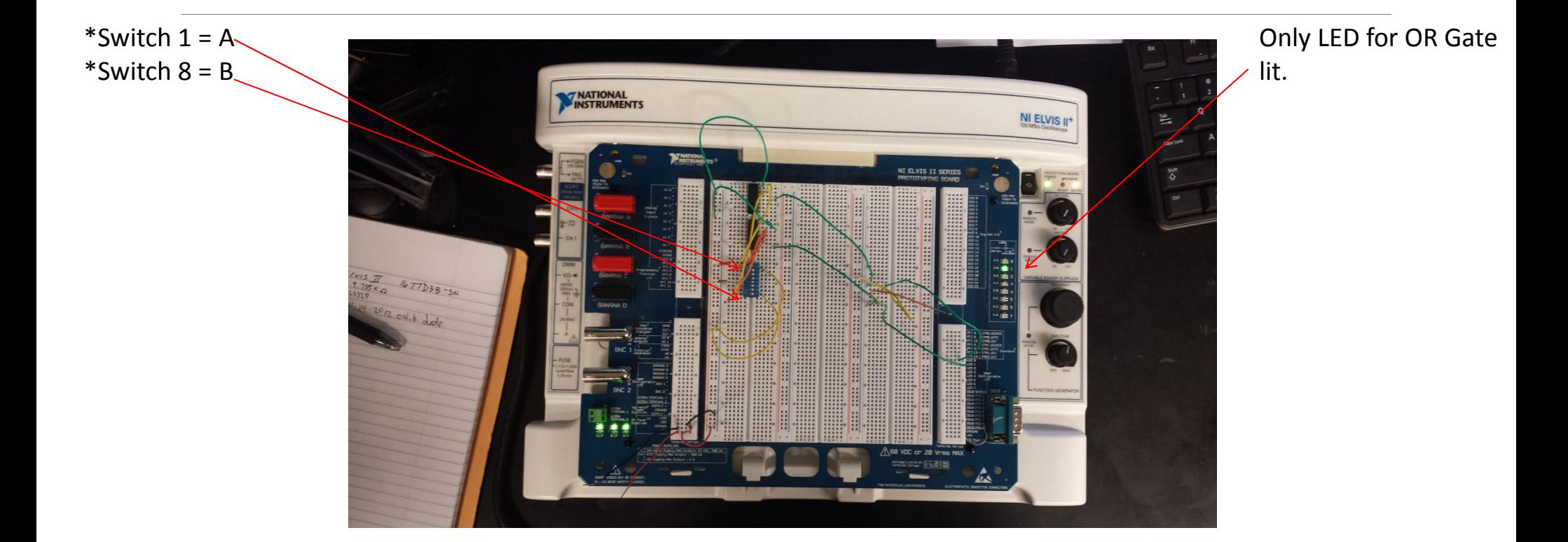

### Lab 1: Circuit Built on Elvis II:  $A = 1$ ,  $B = 1$

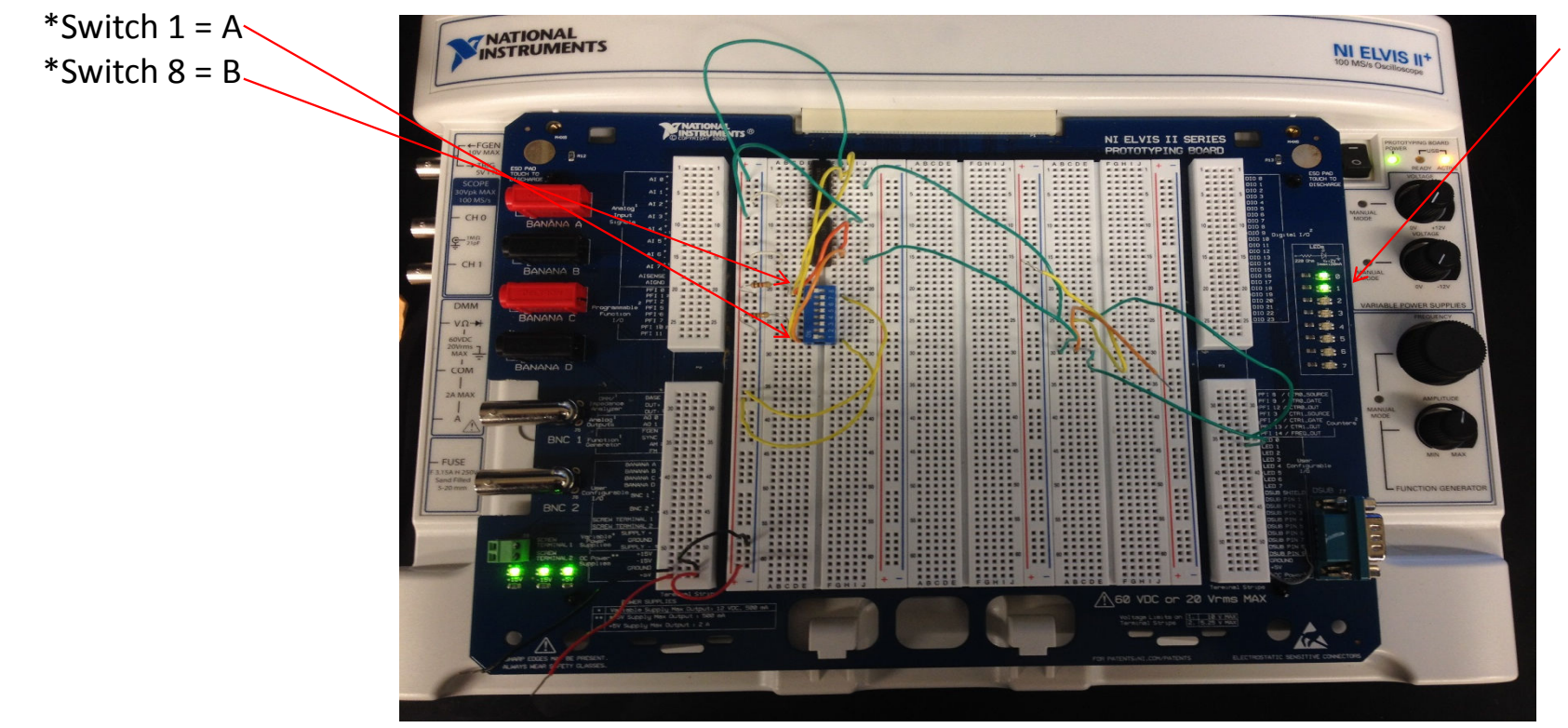

Both LEDs for AND Gate and OR Gate lit.

### Lab 1: AND / OR Gates

**Conclusion**: Thought the circuits worked fine in simulation, We ended up having to use 1K resistors in place of the 10k resistors due to the Input Voltages not falling below 0.8V to signal "low". This problem was identified during our early stages of testing the circuits in the laboratory.

**Additional Notes:** Future circuit builds will consist of 10k resistors in simulation and laboratory prototypes. These will be installed on the power side of circuit and switches will be wired directly to ground as voltage pull downs. This should eliminate the issue we experienced while using the 10k resistors as terminators and the switches for power.

### Lab 2: Alternative Gate System:

#### **Objective:**

Revise a logic system that contains three separate chips (including 74LS04D Hex Inverter chip, 74LS32D OR Gate chip, and 74LS08D AND Gate chip), into a similar logic system using less chips to save power, space and cost.

#### **Team members assigned with task:**

- David Rogers
- Mike Roeback

**Date Assigned:** September 26, 2014 **Date Completed:** October 3, 2014

## Lab 2: Calculations, Using Logic to Build Logic

By using the knowledge that:

- Inverting the inputs and outputs of an OR Gate gives it the same function as a NAND Gate and,
- Connecting the inputs of a NAND Gate together gives it the same function as an Inversion Gate

We can convert the existing logic from  $(A'+B')(C'+D')$  to  $((A'+B')(C'+D'))''$  which equates to an equivalent Gate.

Ready for simulation

### Lab 2: Multisim Circuit:

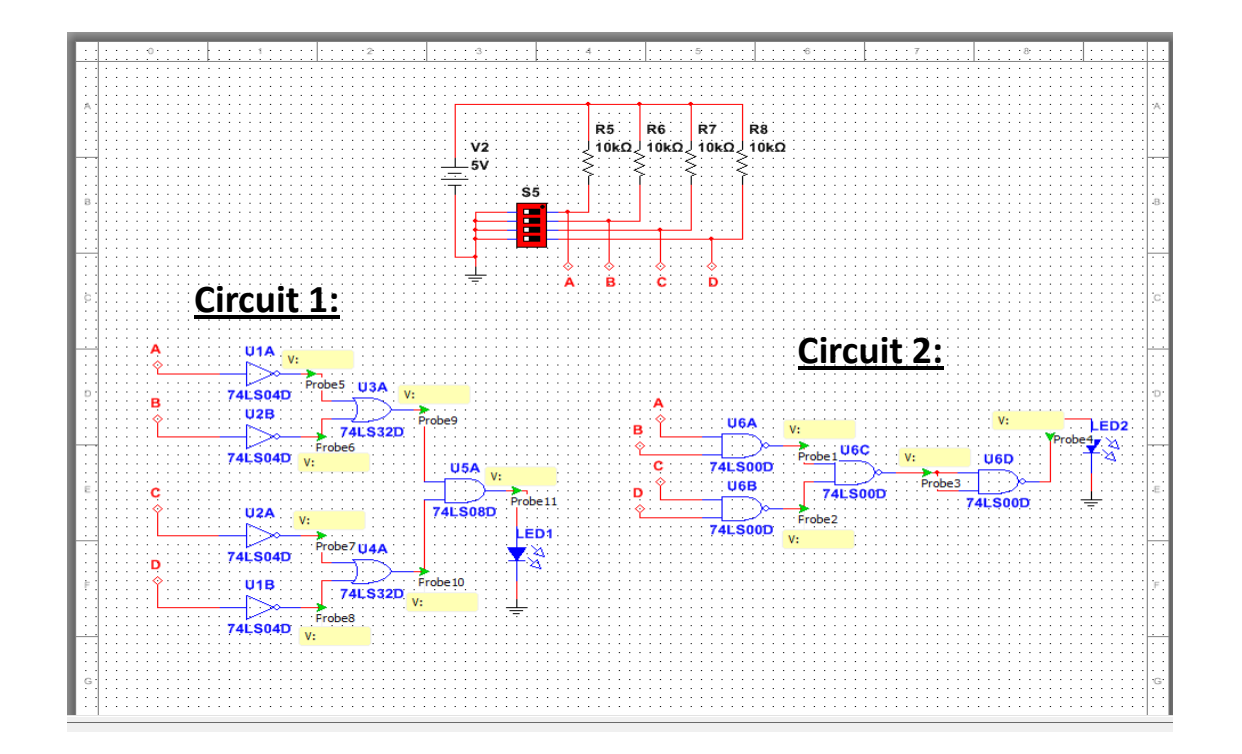

### Lab 2: Simulation Testing

Both, the original and new equivalent, circuits were built in Multisim.

Testing within the simulation environment proved the calculations were correct.

Ready for laboratory prototype build and testing.

### **Materials used:**

- NI Elvis II Breadboard (SN: 1677D3B).
- 4 10KΩ Resistors
- 1 AND Gate (74LS08D), 1 NAND Gate (74LS00D), 1 OR Gate (74LS32D),  $1$  – Inverter Gate (74LS04D),  $1 - 8$  Pin Dipswitch.
- DMM GW Instek GDM 8245 (SN: L860237).
- Various Wires

#### **Pre – Building Specifications: Post Build High/Low Measurements\*:**

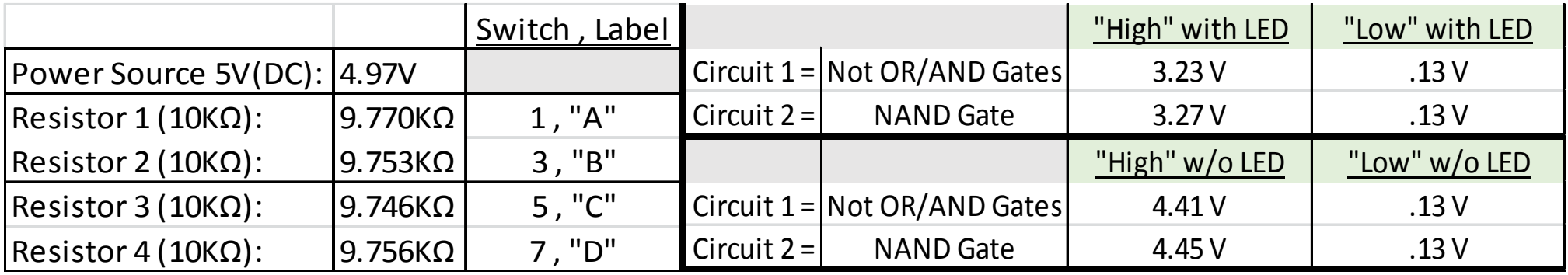

\*As shown with the resulting output voltages, the new NAND Gate equivalent circuit is more efficient.

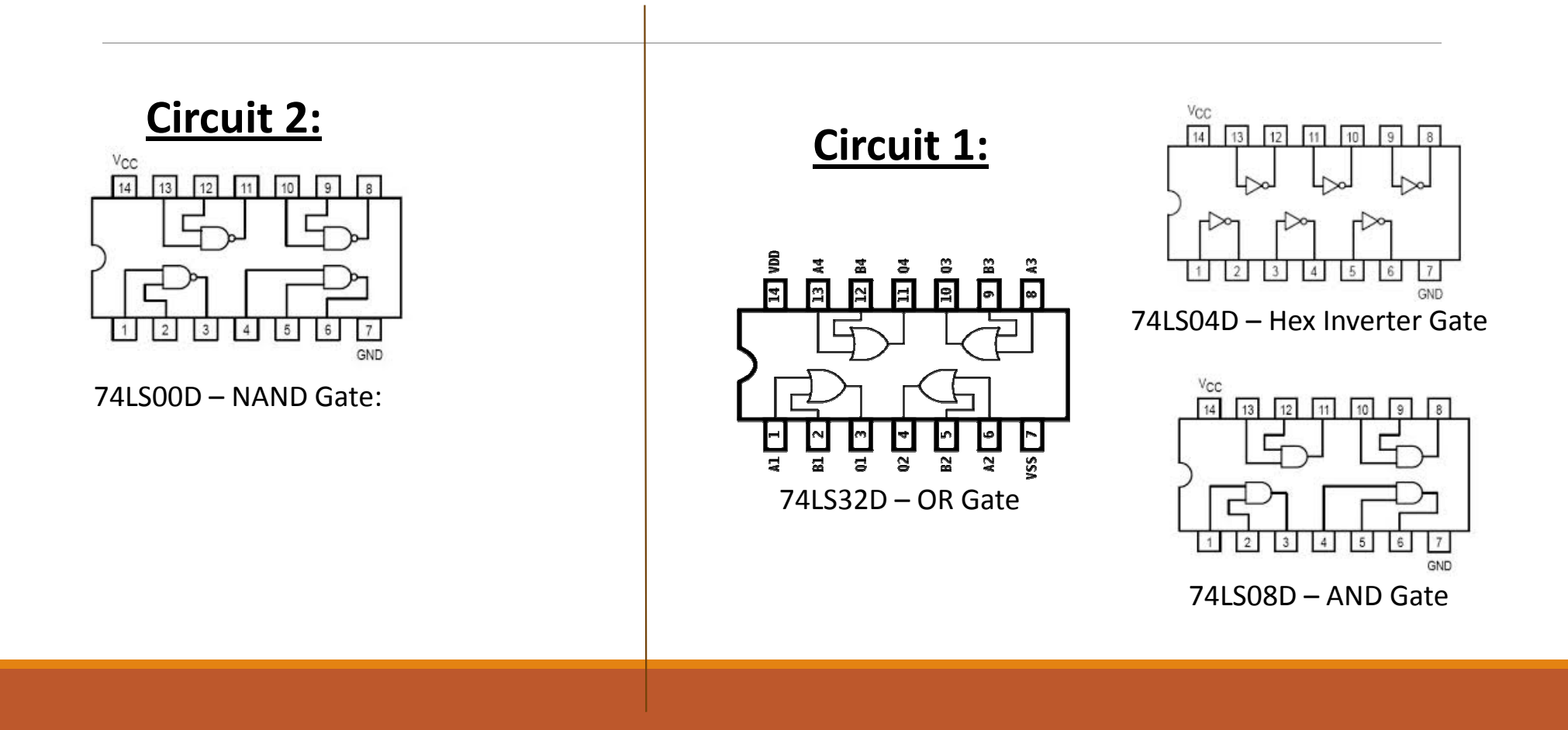

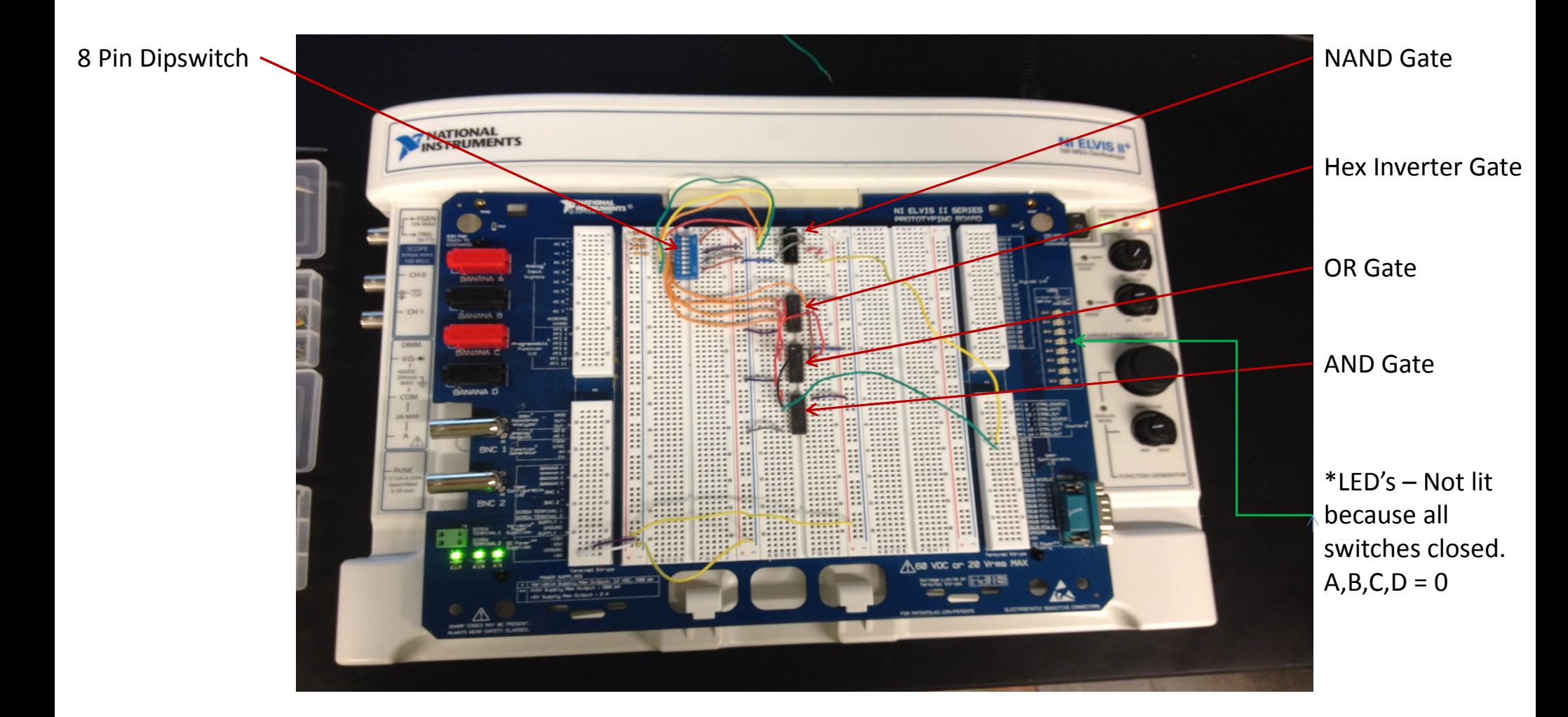

### **Measurements with LED's.**

A,C = 1. Both LED's lit. (All other "High" and "Low" combos rounded to same).

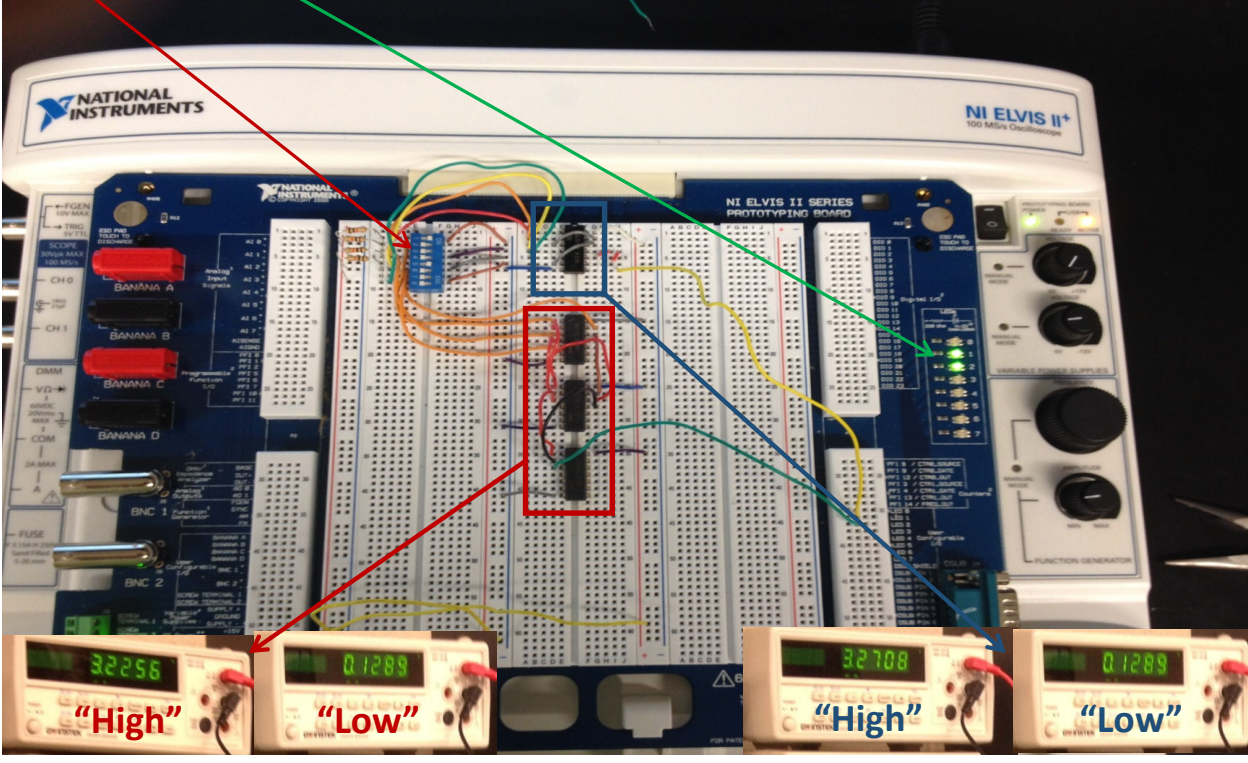

### **Measurements w/o LED's**

#### **Circuit 1**

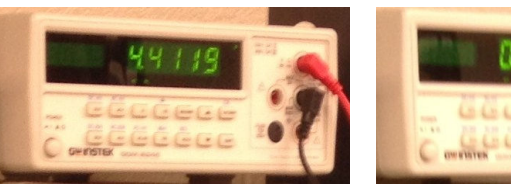

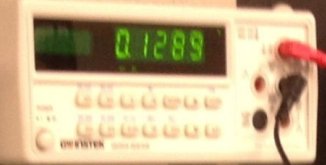

**"High"**

**"Low"**

#### **Circuit 2**

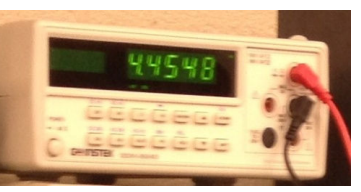

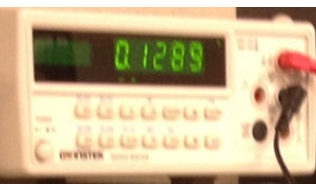

**"High" "Low"**

**Circuit 1**

**Circuit 2**

#### **Conclusion:**

Throughout this lab, it has been demonstrated how universal NAND Gates are. The ability of using only one chip saves space, energy and money.

### **Additional Observations:**

We did notice that the "high" output voltages were significantly lower with the LED's attached (3.27V & 3.23V), compared to not having the LED's attached (4.45V & 4.41V). We believe this was caused by a voltage drop across the LED's.

### Lab 3: Midterm Exam Problem 13 Part A

#### **Objective:**

To the right is a diagram for an automobile alarm circuit used to detect certain undesirable conditions. The three switches are used to indicate the status of the door by the driver's seat  $(D)$ , the ignition  $(I)$ , and the headlights  $(L)$ .

Design the logic circuit with these three switches as inputs so that the alarm will be activated whenever either of the following conditions exists. Start with a truth table, find the Boolean equation, simplify, then prove using Multisim.

- i. The headlights are on while the ignition is off.
- ii. The door is open while the ignition is on.

#### **Personal Used:**

◦ Michael Roeback

**Date Assigned: October 17, 2014 <b>Date Completed: October 17, 2014** 

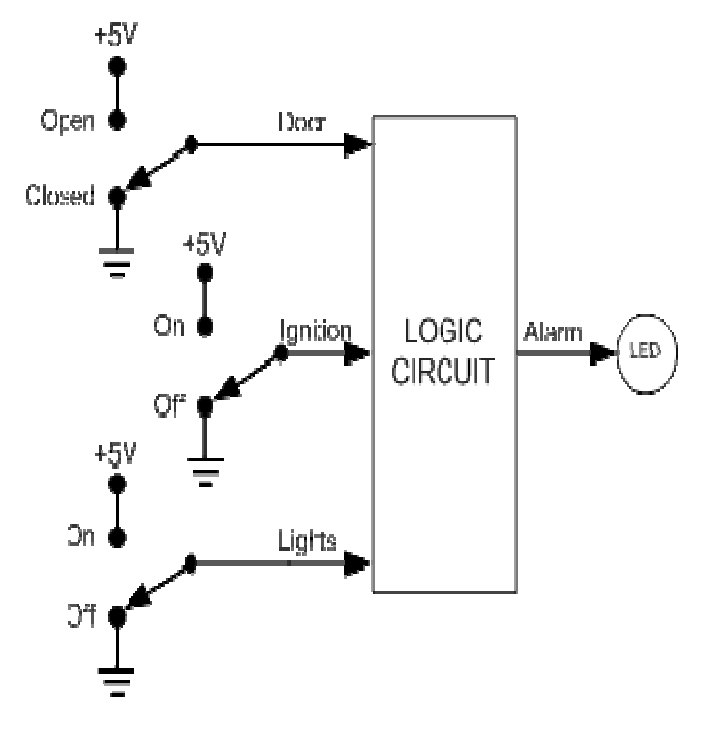

### Lab 3: Truth Table & Boolean Calculations

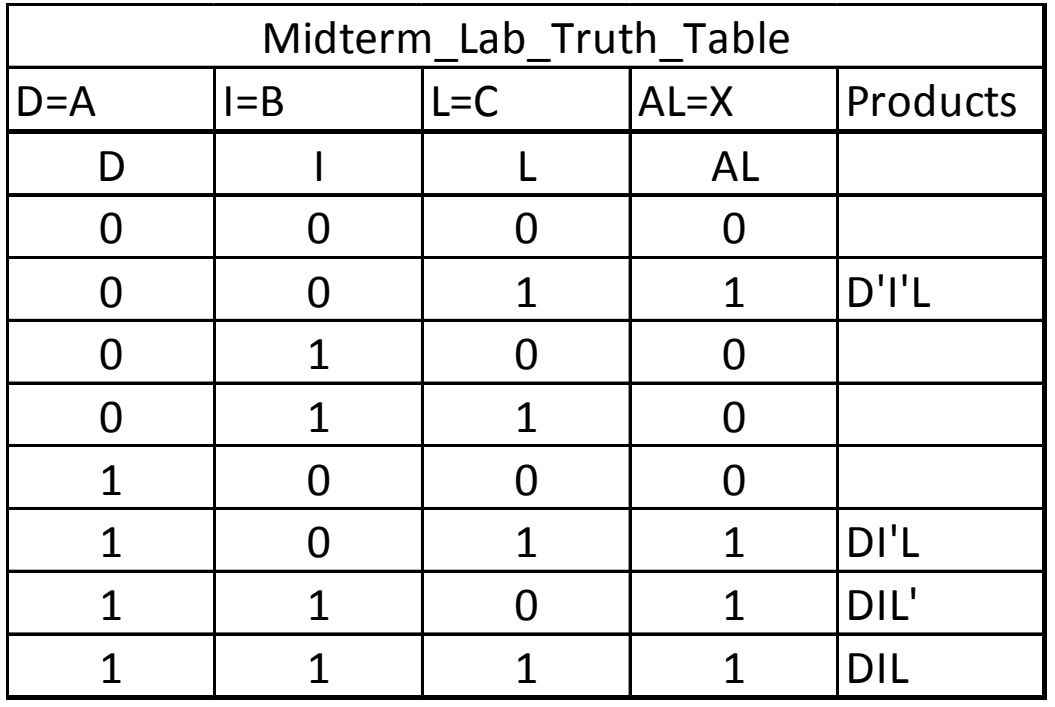

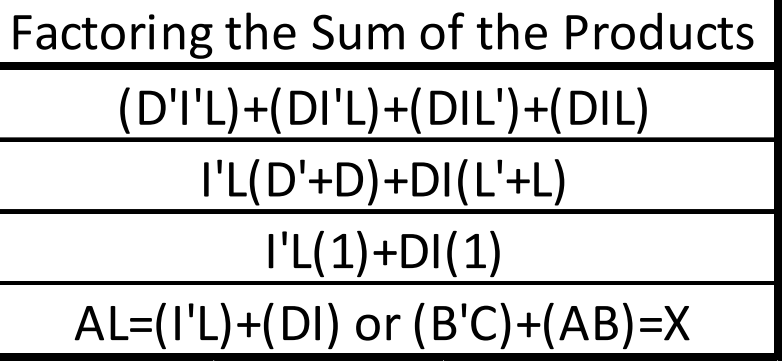

### Lab 3: Simulation Build (Multisim)

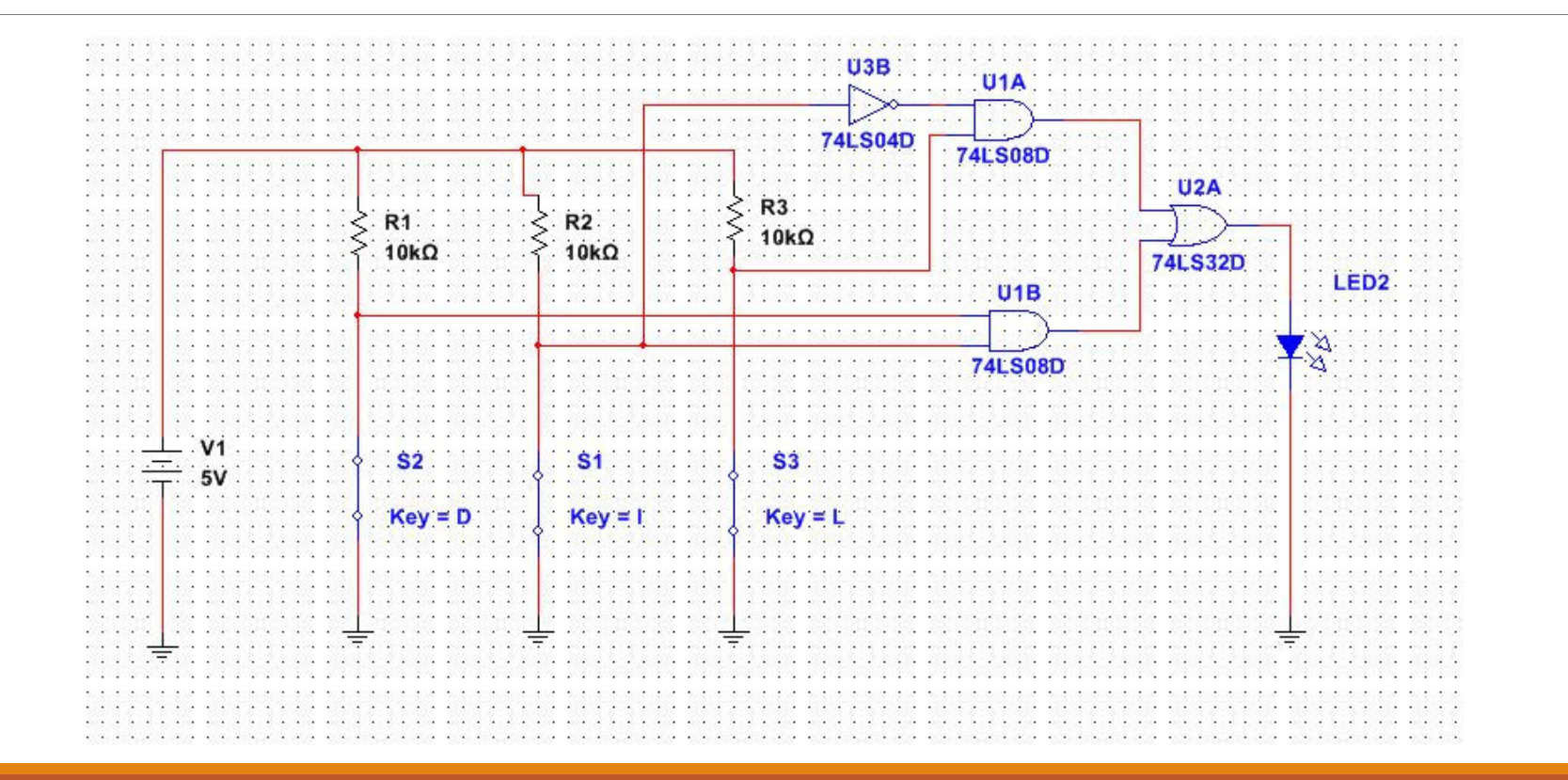

### Lab 3: Midterm Exam Problem 13 Part B

Finally, build the circuit in the lab using the NI Elvis Protoboard and demonstrate compliance with your truth table and Multisim results. Take pictures for your digital portfolio. Turn in with this exam (1) a printout of your Multisim circuit, (2) a truth table hand drawn or from Excel, and (3) your final Boolean expression used for Multisim.

### Lab 3: Midterm Assignment:

### **Materials used:**

- NI Elvis II Breadboard (SN: 1677D1).
- 4 10KΩ Resistors
- 1 AND Gate (74LS08D), 1 NAND Gate (74LS00D), 1 OR Gate (74LS32D),  $1$  – Inverter Gate (74LS04D),  $1 - 8$  Pin Dipswitch.
- DMM GW Instek GDM 8245 (SN: CL860332).
- Various Wires

## Lab 3: Midterm Assignment

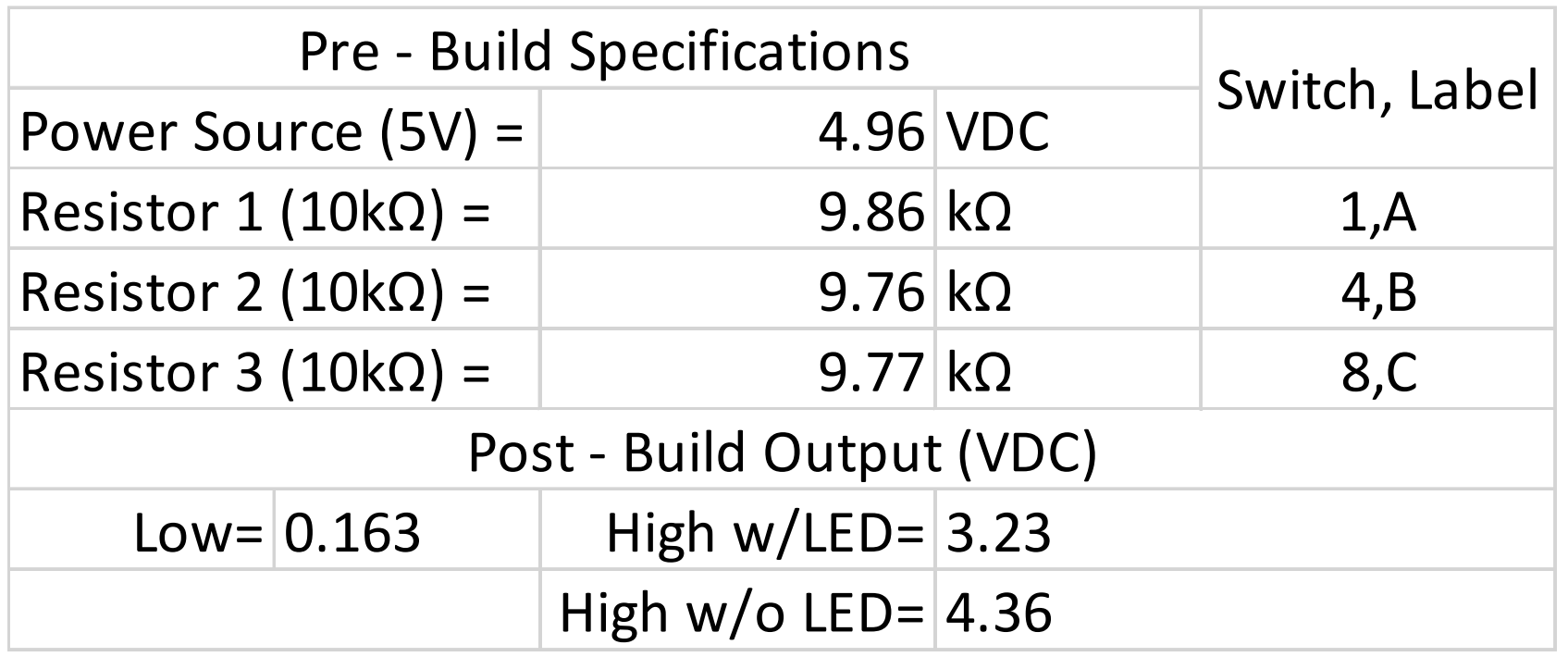

### Lab 3: Gates Functioning Correctly

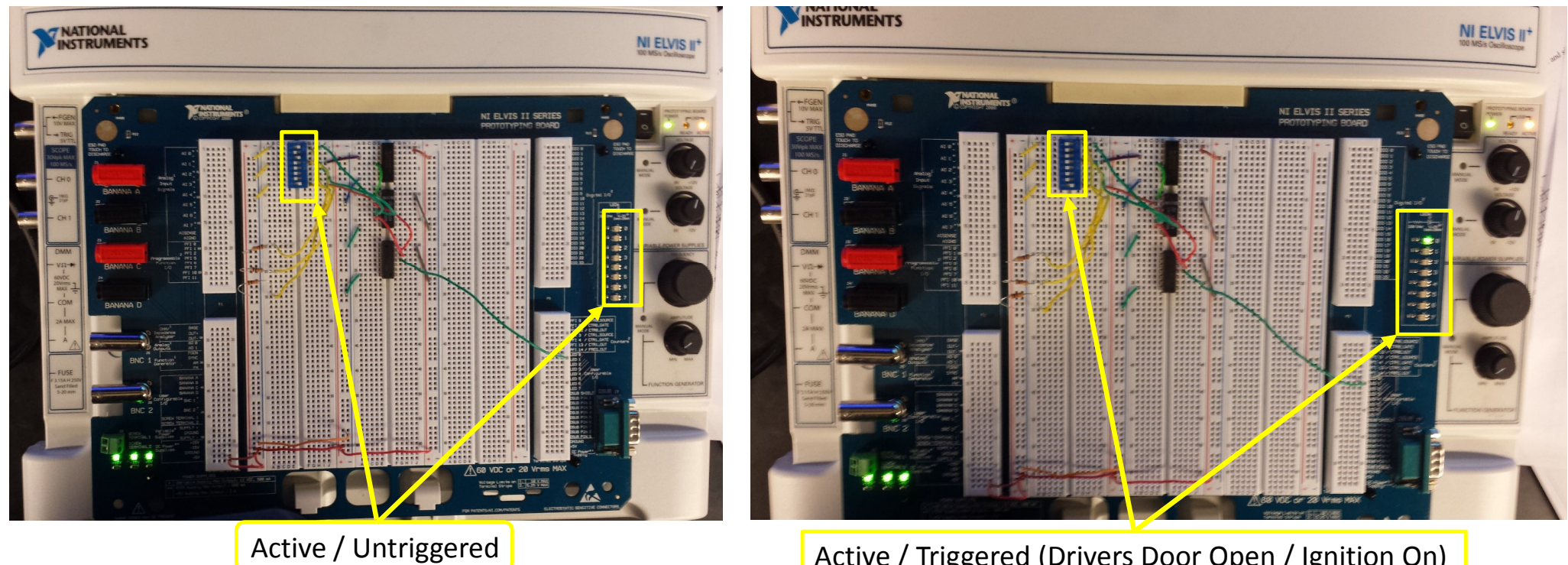

Active / Triggered (Drivers Door Open / Ignition On)

### Lab 3: Midterm Assignment Completion:

#### **Conclusion:**

Given the input parameters and expected outputs, a system of gates can be designed and configured to set a warning alarm off when necessary. Circuit worked correctly in all alarm modes.

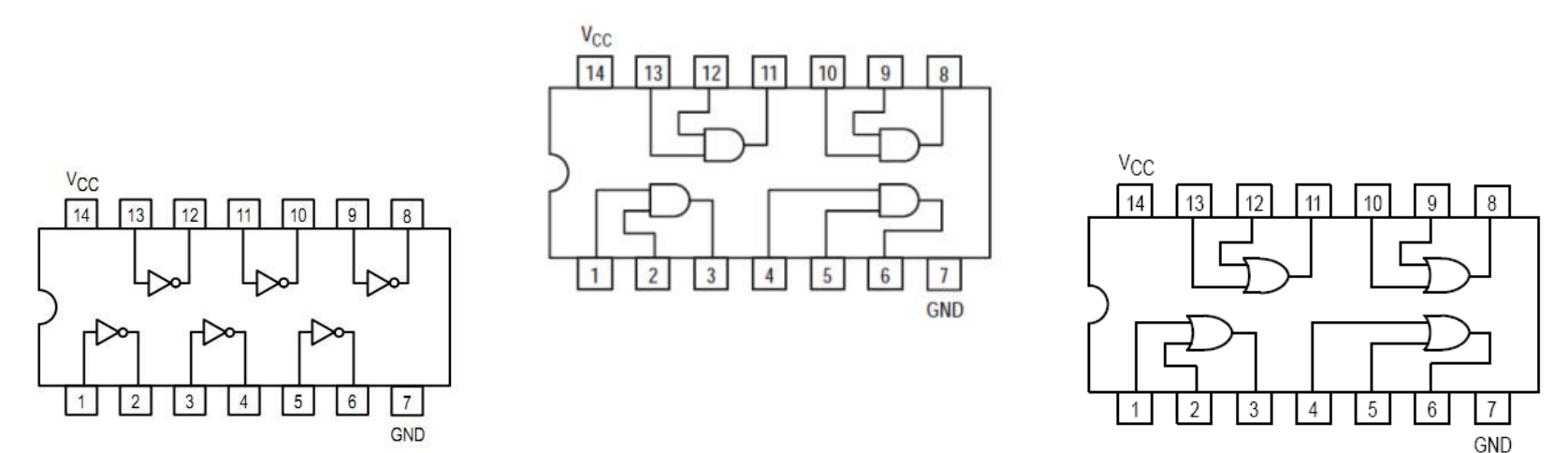

### Lab 4: Binary Counter

#### **Objective**:

- 1. Convert 4-bit D-Flip Flop binary counter to single package BCD counter.
- 2. Update Multisim to use TTL chips available in lab for BCD counter and 7-Segment Decoder/Driver.
- 3. Use NI Elvis II+ to build 4-bit binary counter with hex 7-segment display

#### **Equipment:** used @ Station # 5

- NI Elvis II Breadboard: Serial # 1677D1E
- $\bullet$  GW INSTEK GDM-8245 DiMM : Serial # CL860332
- Tektronix Oscilloscope TDS-220

#### **Personal Used:** (Team Big Boys)

- David Rogers
- Michael Roeback

**Date Assigned:** October 31, 2014 **Date Completed:** November 7, 2014

### Lab 4: 4-bit D-Flip Flop Binary Counter

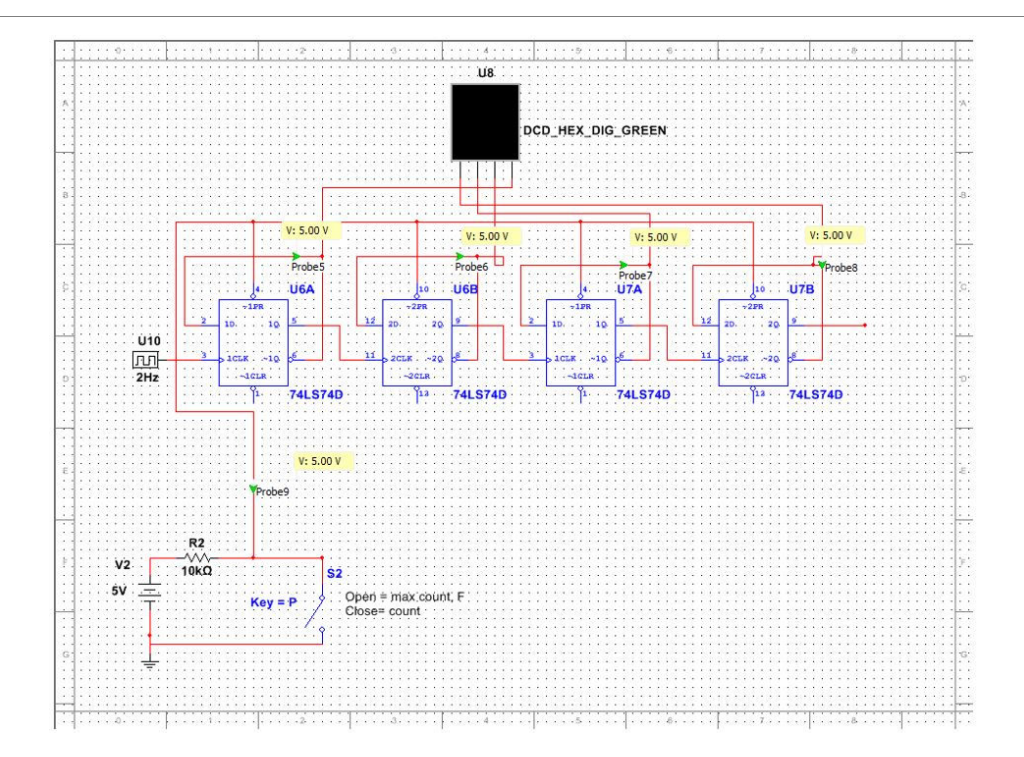

### Lab 4: Convert 4-bit D-Flip Flop Binary Counter to Single Package BCD Counter.

**Edit Model** 

 $\mathbb{Z}$ 

#### **Observation:**

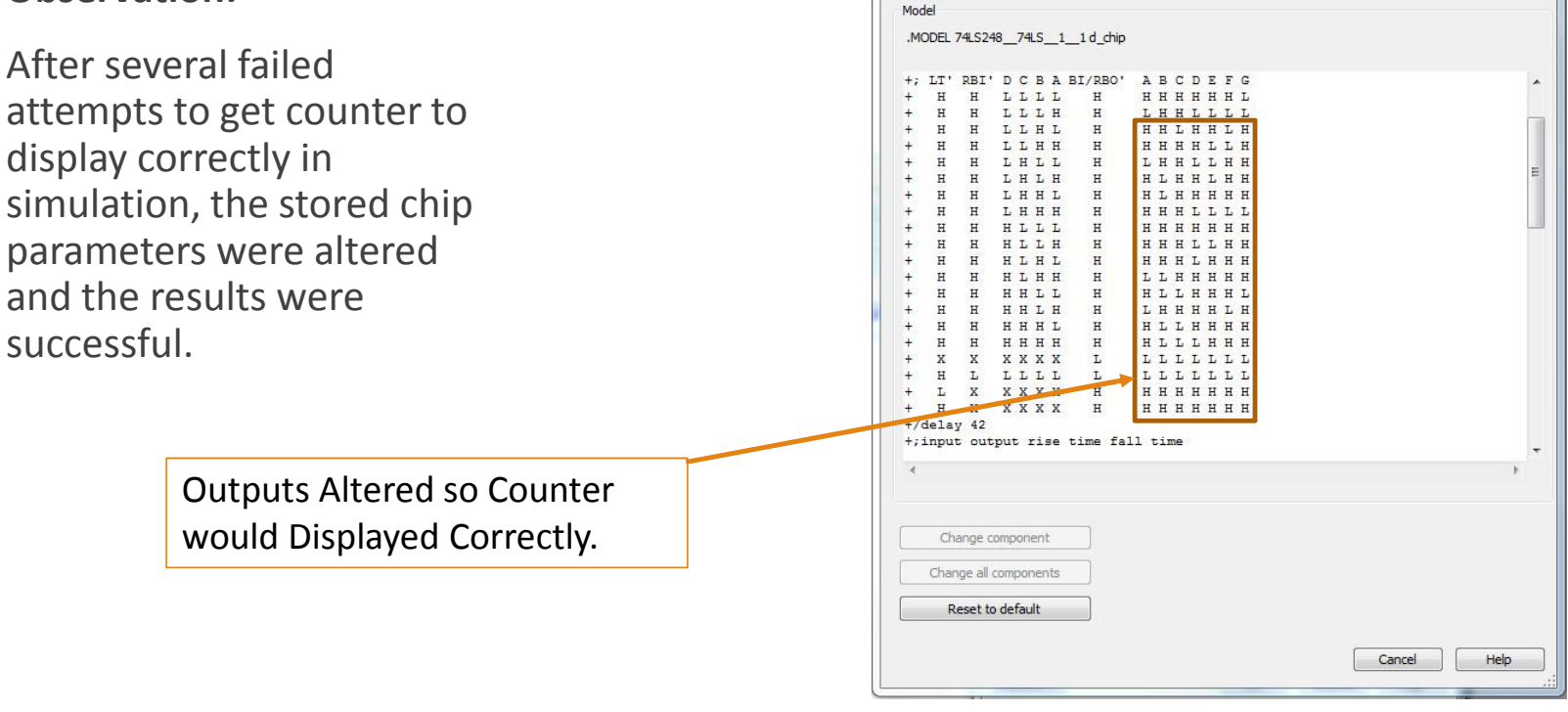

### Lab 4: Completed MultiSim Circuit

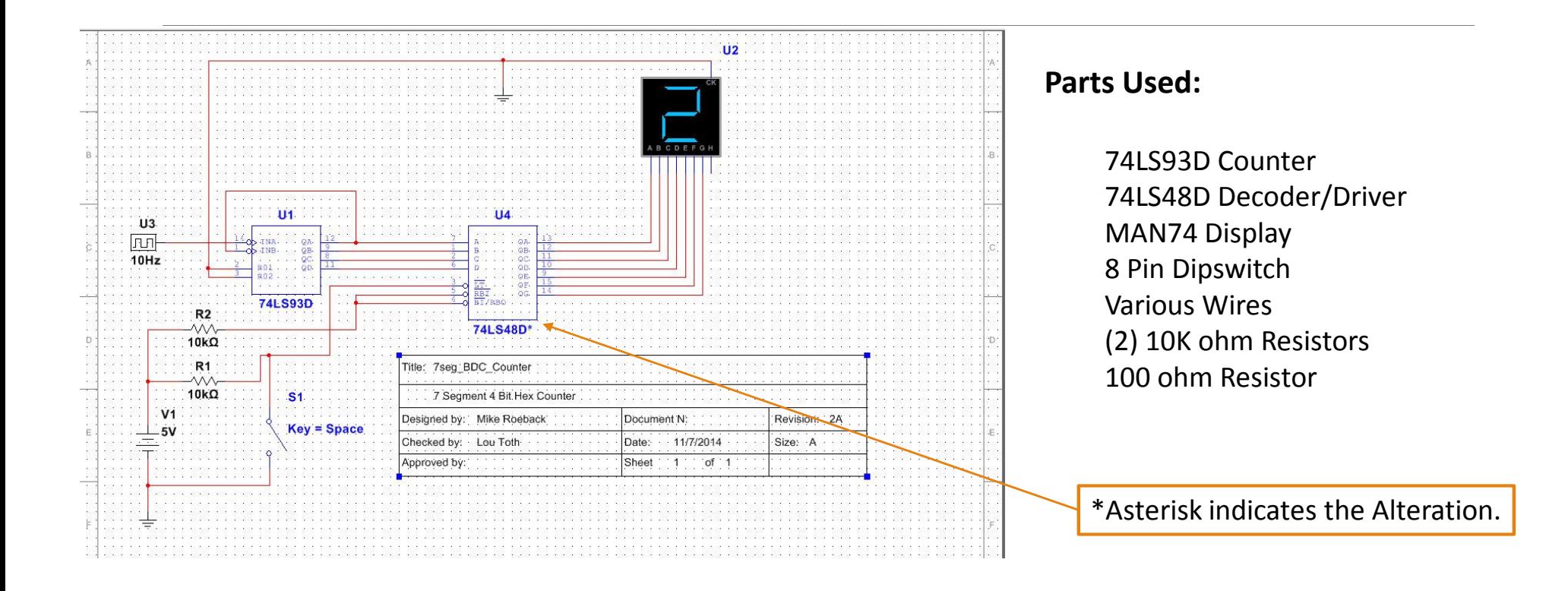

### Lab 4: Pin Outs for NI Elvis II+ Build

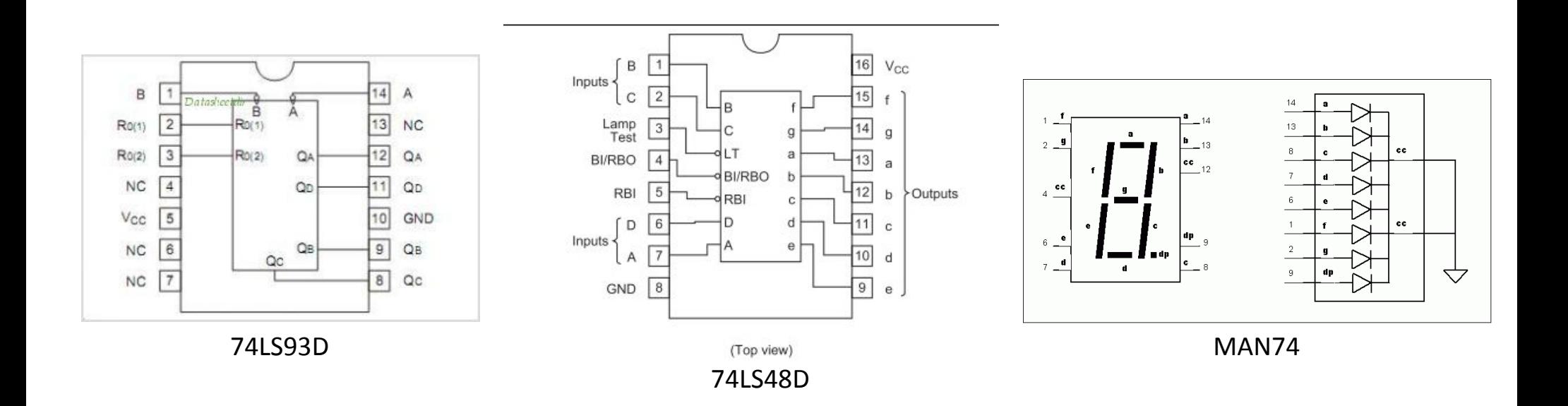

### Lab 4: NI Elvis II+ Build Operational

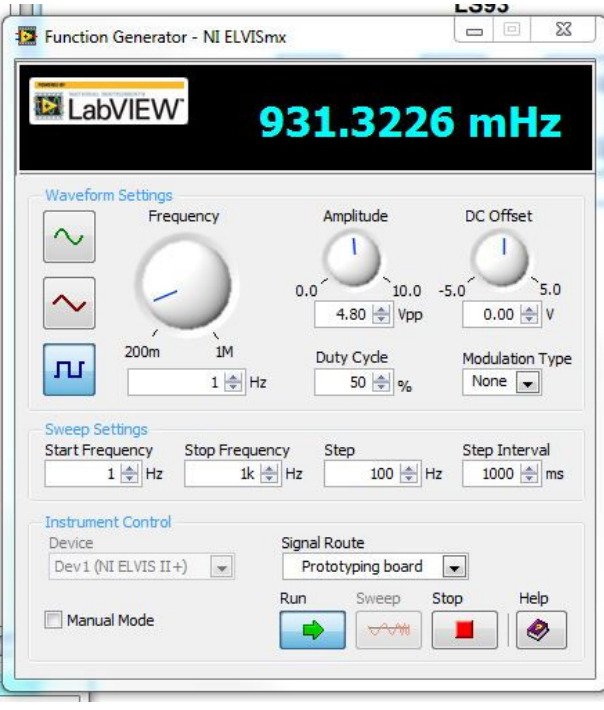

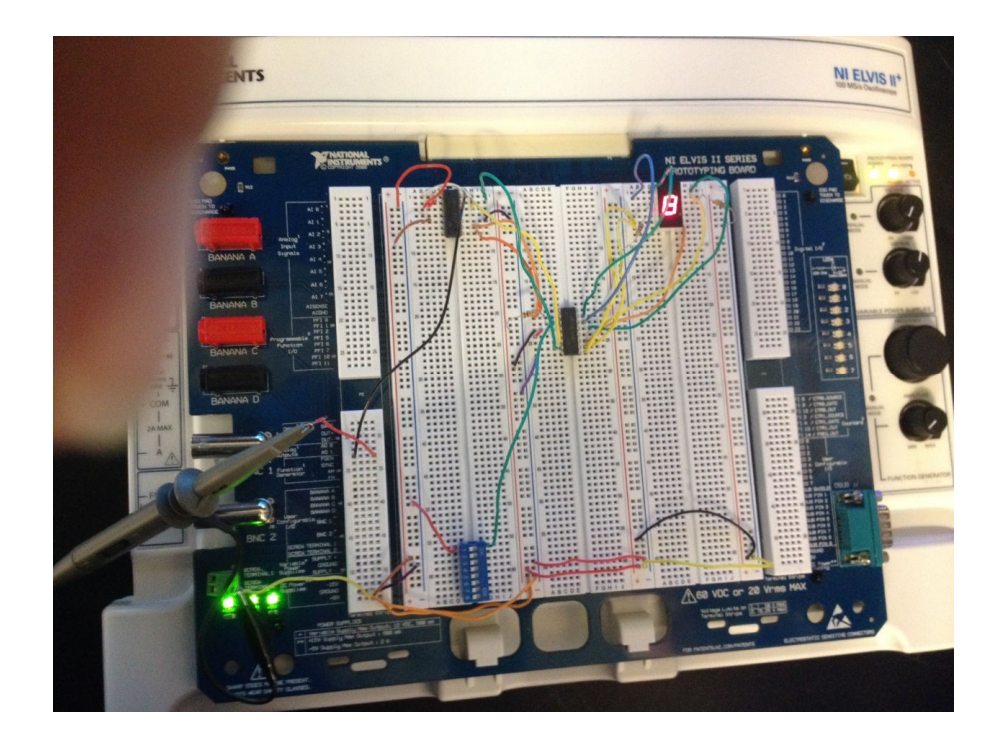

### Lab 4: Operational Picture and Video

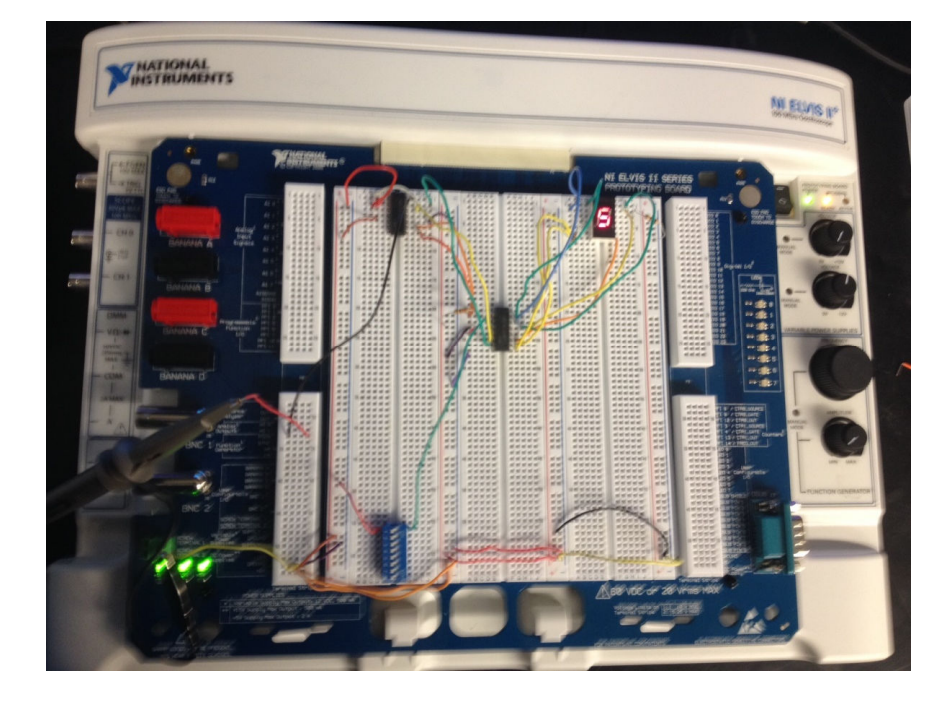

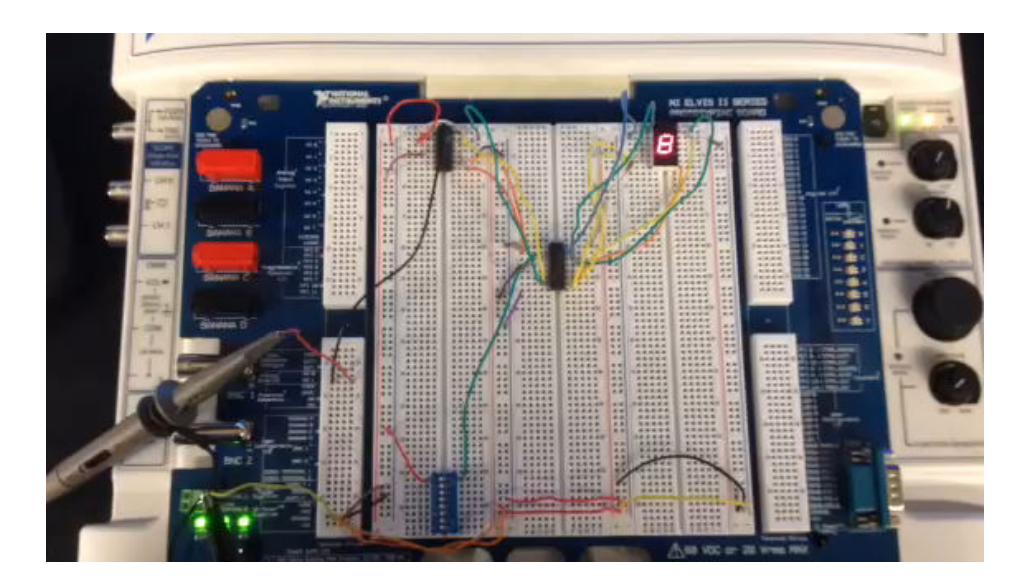

### Lab 4: Semi-Successful

#### **Conclusion:**

- Bench top Oscilloscope was used to confirm the Elvis Function Generator was working correctly due to doubts caused by malfunctioning IC chips.
- After a couple of the components (74LS48D IC Chips and Display) were swapped out due to failures, the counter worked but the display was intermittently accurate.

### Lab 5: Basic Stamp Experiment #1, Exercise #2

#### **Objective**:

◦ LED Blinking Circuit, from Industrial Control Student Workbook Version 1.1. The circuit has a single input button and a single output LED. Write a program for when the pushbutton is pressed, blink the LED five times over 10 seconds then stop and wait for another press of the pushbutton.

#### **Equipment:** used @ Station # 6

- Basic Stamp 2.0 Board
- GW INSTEK GDM-8245 DiMM : Serial # CL860260

#### **Personal Used: (Team Big Boys)**

- David Rogers
- Michael Roeback

**Date Assigned:** November 14, 2014 **Date Completed:** November 14, 2014

### Lab 5: Flow Chart and Code Entry

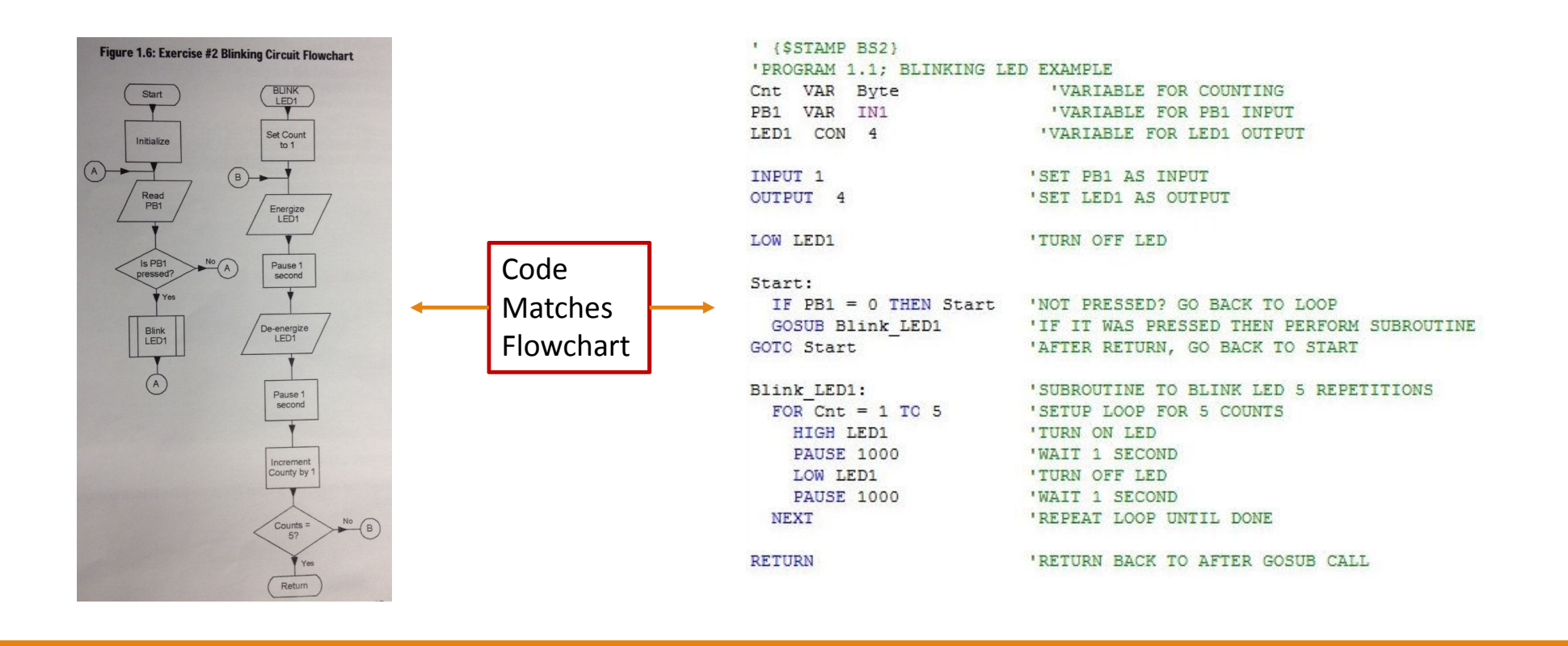

### Lab 5: Schematics and Setup

#### **Parts Used:**

(1) LED, green (2) 220-ohm resistors 10K-ohm resistor (1) Pushbutton 10K-ohm multi-turn potentiometer  $(1)$ (1) 1 uF capacitor (Miscellaneous) jumper wires

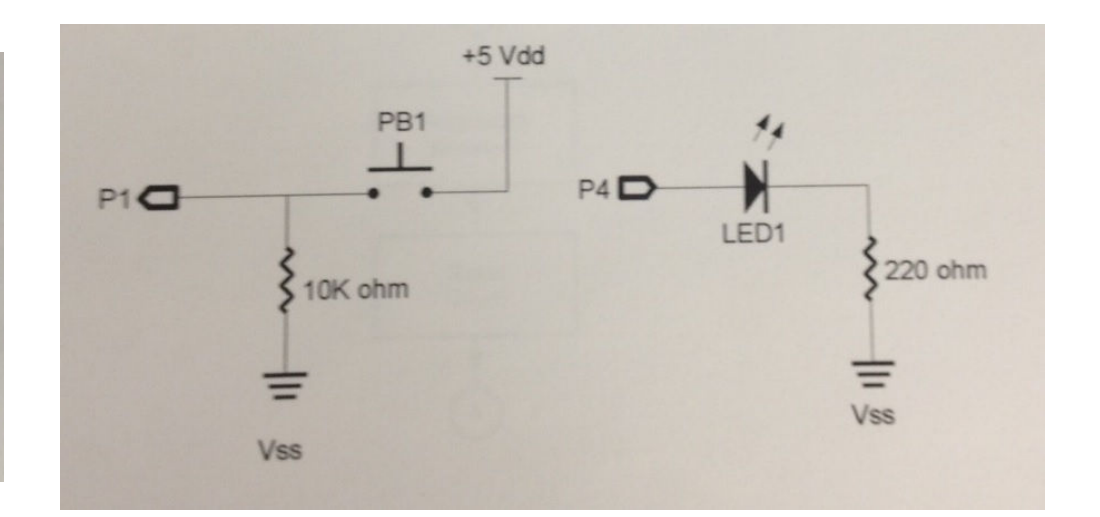

## Lab 5: Completed Build

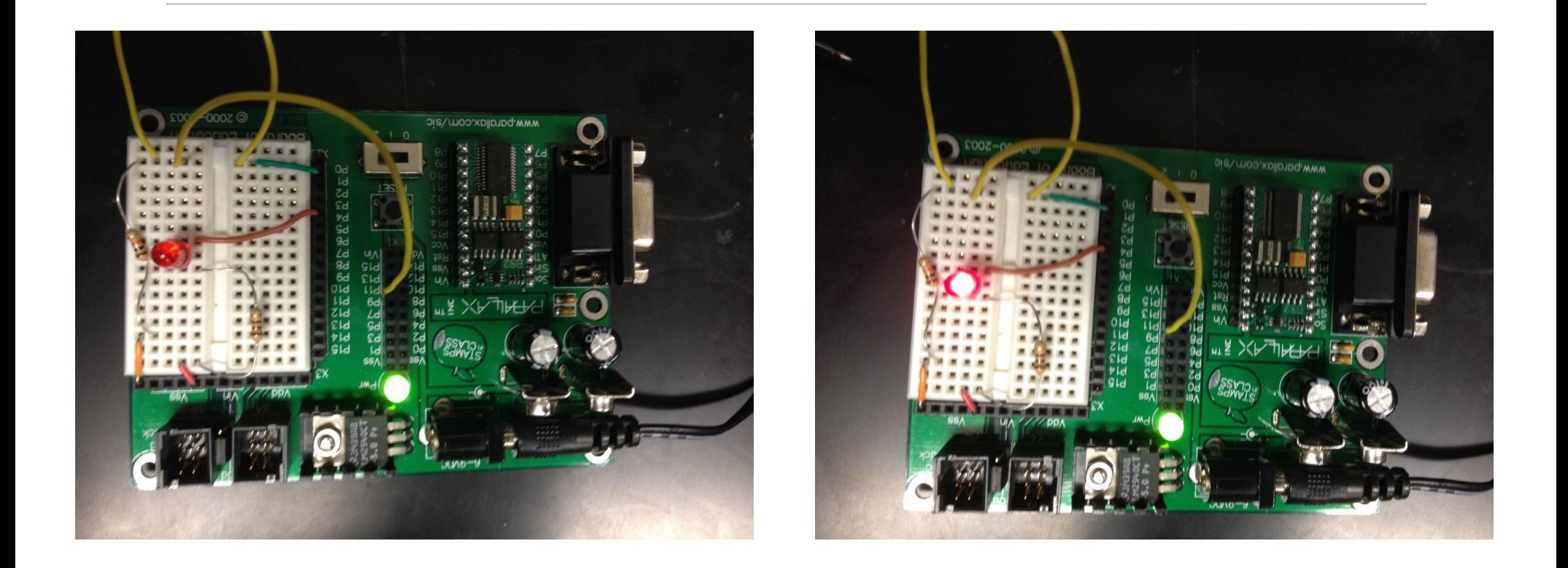

### Lab 5: Operational Basic Stamp Board

#### **Observations:**

- After building the board and burning the EPROM, it failed to show any signals of operation.
- Borrowed a working board from another test group and burned our teams program on it to find the program was written and the setup used was working correctly.
- Troubleshot several boards and marked bad ones.
- Acquired a working Basic Stamp 2.0 board.
- Swapped out 220 ohm resistors for 100 ohm to brighten LEDs.

#### **Conclusion:**

- Setup burns correctly.
- Objective was met with 100% success.

### Lab 6: Basic Stamp Experiment #1, Exercise #3

#### **Objective**:

◦ Analog Data Input, from Industrial Control Student Workbook Version 1.1. Write a program to simulate process control of a Heater Control using an RC network with a capacitor and potentiometer. Temperature is monitored and a heater is energized below 100 degrees and de-energized above 120 degrees. The potentiometer will represent a temperature sensor and the LED will represent the heater being energized. Will use the Debug window to display our temperature and status of the heater.

#### **Equipment:** used @ Station # ?

- Basic Stamp 2.0 Board
- $\degree$  GW INSTEK GDM-8245 DiMM : Serial # ?

#### **Personal Used:** (Team Big Boys)

- David Rogers
- Michael Roeback

**Date Assigned:** November 14, 2014 **Date Completed:** November 14, 2014

### Lab 6: Flow Chart and Code Entry

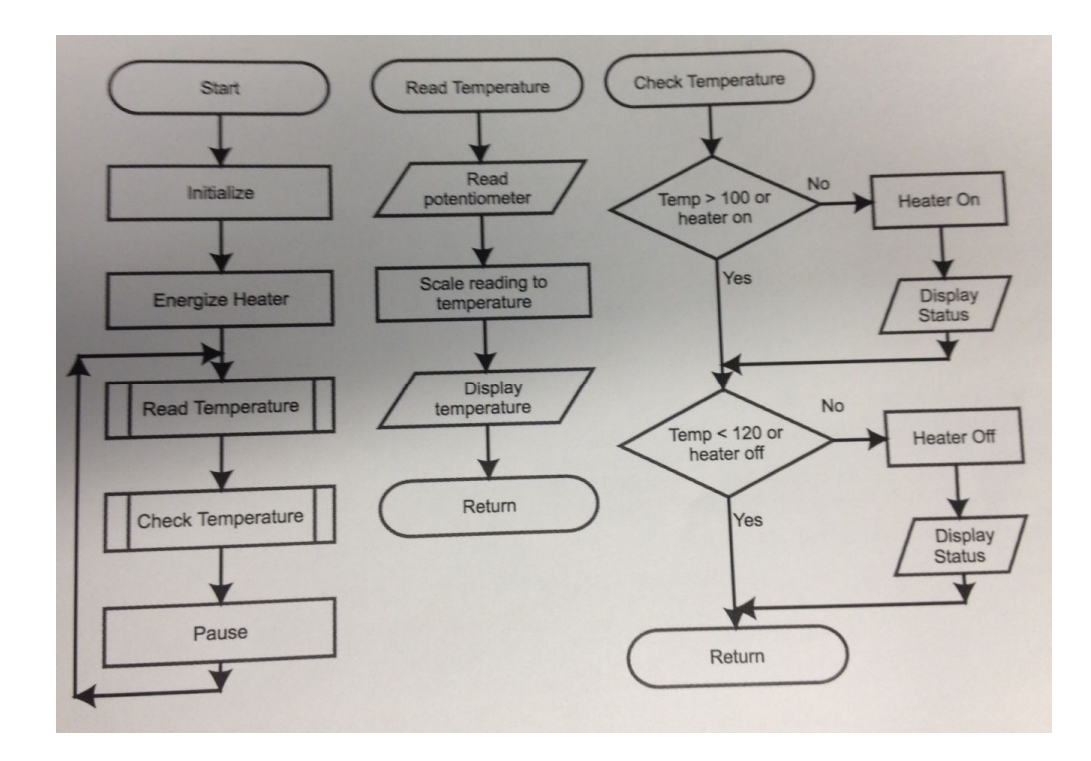

#### ' (\$STAMP BS2) 'Progam 1.2, Simple Heater

LED1 VAR OUT4 RC CON 7 Temp VAR Word

#### OUTPUT 4  $LED1 = 1$

ReadTemp

RETURN

HIGH RC PAUSE 10 RCTIME RC. 1, TEMP

Main: **GOSUB** ReadTemp GOSUB CheckTemp PAUSE 250 **GOTO Main** 

 $Temp = Temp/30$ 

'Pot is on variable to hold results 'Setup LED as Ouptput

'Energize initially

'RC network is on Pin 7

'LED1 is on P4

'Read Pot value as temperature 'check temp to setpoint

'Read Pot

'Scale the results down, 'store as temperature

DEBUG "Temp = ", DEC Temp, CR

'If Temp > 100, or heat already on, CheckTemp: 'check if should be off IF (Temp > 100) OR (LED1 = 1) THEN CheckOff  $LED1 = 1$ 'If not, then energize and display DEBUG "The Heater energized", CR

```
CheckOff:
```
'If Temp < 120 or heat is off already, all done IF (Temp < 120) OR (LED1 = 0) THEN CheckDone  $LED1 = 0$ DEBUG "The Heater de-energized", CR CheckDone: **RETURN** 

### Lab 6: Schematics and Setup

#### **Parts Used:**

(1) LED, green (2) 220-ohm resistors (1) 10K-ohm resistor (1) Pushbutton (1) 10K-ohm multi-turn potentiometer (1) 1 uF capacitor (Miscellaneous) jumper wires (1) 1 uF capacitor

(1) 10K potentiometer

### PB<sub>1</sub> P4D  $P1$ <sup> $\Box$ </sup> LED1 220 ohm 10K ohm Vss **Vss**

 $+5$  Vdd

## Lab 6: Completed Build

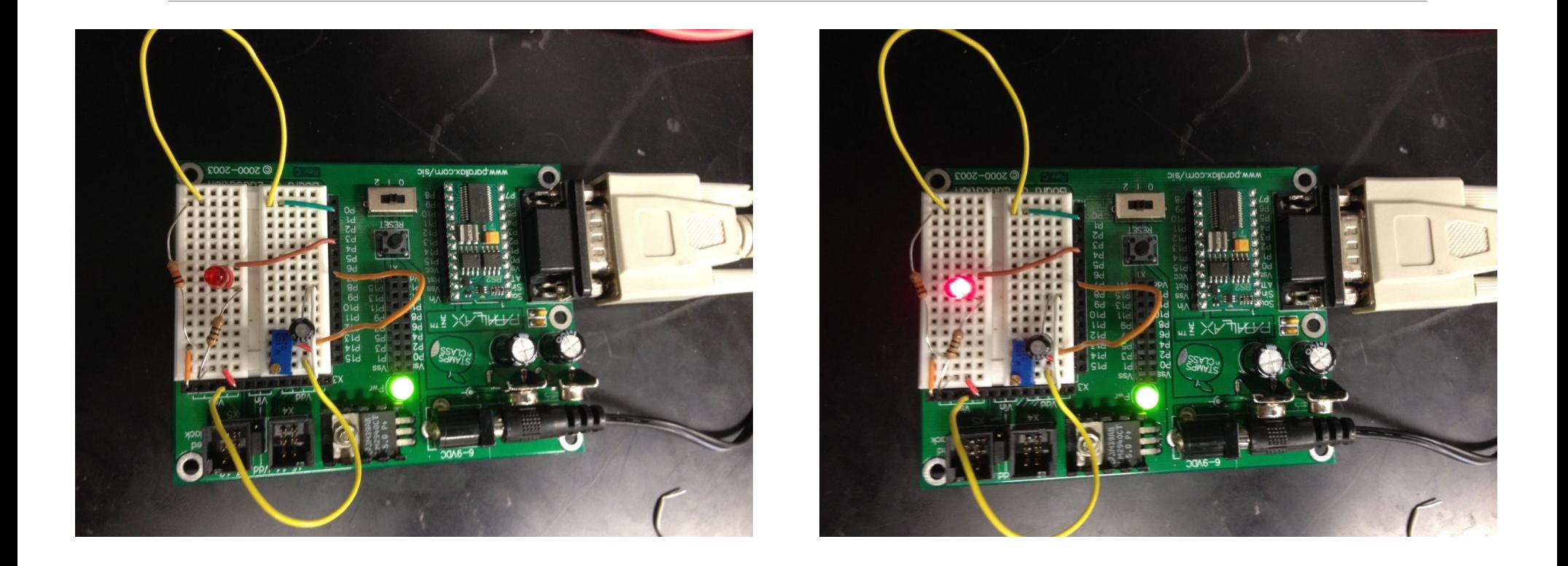

### Lab 6: Operation Monitoring Through Debugging Screen.

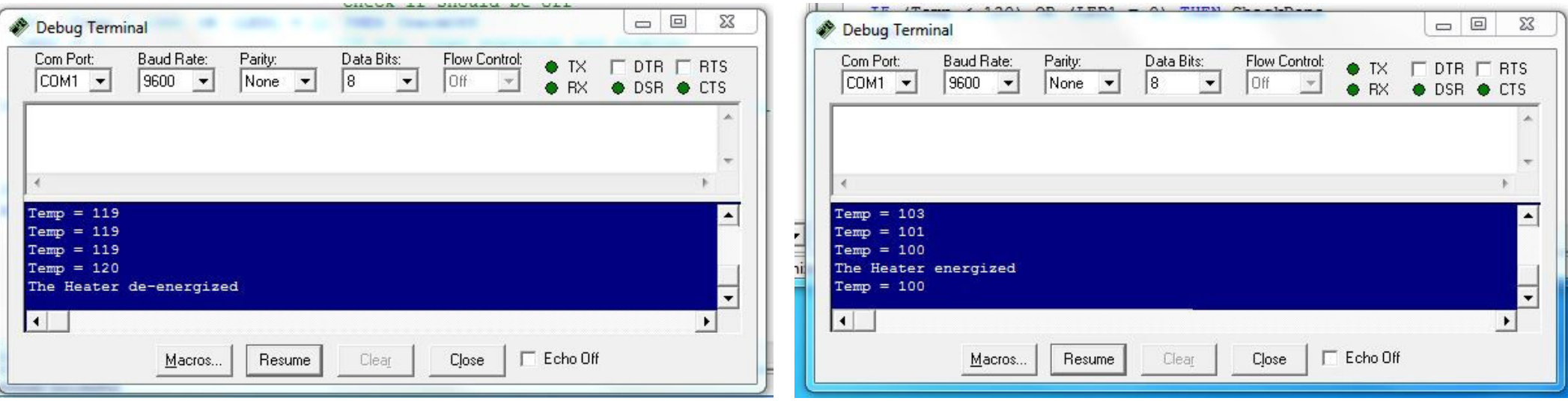

### Lab 6: Thermostat Completion

#### **Observations:**

- Due to the difficulty locating a 10k ohm Potentiometer a 1k ohm was used in its place. Unfortunately, it wasn't capable of the necessary range needed to fully actuate the circuit.
- After scavenging a 10k ohm Potentiometer off of an existing built basic stamp board, the thermostat reacted with 100% accuracy.
- Swapped out 220 ohm resistors for 100 ohm to brighten LEDs.

#### **Conclusion:**

◦ Heater energizes below 100 degrees and de-energized above 120 degrees. Debugging screen confirm successful operation of circuitry.